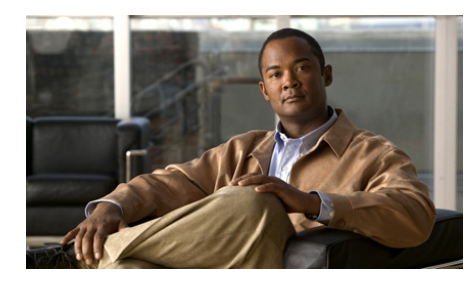

**CHAPTER 1**

# **Using the Command-Line Interface**

The command-line interface (CLI) is a line-oriented user interface that provides commands for configuring, managing, and monitoring the GSS. To help you use these commands, this chapter contains the following sections:

- **•** [Using Command-Line Processing](#page-1-0)
- **•** [Command Modes](#page-2-0)
- **•** [Checking Command Syntax](#page-7-0)
- **•** [Using System Help](#page-11-0)
- **[Saving Configuration Changes](#page-12-0)**
- **•** [Checking Command Syntax](#page-7-0)
- **•** [Controlling Command Output](#page-8-0)
- **•** [Using System Help](#page-11-0)
- **•** [Saving Configuration Changes](#page-12-0)

For details about accessing the GSS directly through the console port or remotely by using Telnet or Secure Shell (SSH), see the *Cisco Global Site Selector Getting Started Guide,* Chapter 2, Accessing the GSS CLI.

L

# <span id="page-1-0"></span>**Using Command-Line Processing**

GSS software commands are not case sensitive. You can abbreviate commands and parameters if they contain enough letters to be different from any other currently available commands or parameters. You can scroll through the last 20 commands stored in the history buffer and enter or edit the command at the prompt. See [Table 1-1](#page-1-1) for a summary of keystroke combinations supported on the GSS CLI.

| <b>Keystroke Combination</b>               | <b>Description</b>                                                                         |
|--------------------------------------------|--------------------------------------------------------------------------------------------|
| $Ctrl-A$                                   | Jumps to the first character of the<br>command line.                                       |
| Ctrl-B or the Left Arrow key               | Moves the cursor back one character.                                                       |
| $Ctrl-C$                                   | Escapes and terminates prompts and<br>tasks.                                               |
| $Ctrl-D$                                   | Deletes the character at the cursor.                                                       |
| $Ctrl-E$                                   | Jumps to the end of the current<br>command line.                                           |
| Ctrl-F or the Right Arrow key <sup>1</sup> | Moves the cursor forward one.<br>character.                                                |
| $Ctrl-K$                                   | Deletes from the cursor to the end of<br>the command line.                                 |
| $Ctrl-I.$                                  | Repeats the current command line on<br>a new line.                                         |
| Ctrl-N or the Down Arrow key <sup>1</sup>  | Enters the next command line in the<br>history buffer.                                     |
| Ctrl-P or the Up Arrow key <sup>1</sup>    | Enters the previous command line in<br>the history buffer.                                 |
| $Ctrl-T$                                   | Transposes the character at the cursor<br>with the character to the left of the<br>cursor. |
| Ctrl-U; Ctrl-X                             | Deletes from the cursor to the<br>beginning of the command line.                           |

<span id="page-1-1"></span>*Table 1-1 Command-Line Processing Keystroke Combinations*

| <b>Keystroke Combination</b> | <b>Description</b>                                                                        |
|------------------------------|-------------------------------------------------------------------------------------------|
| $Ctrl-W$                     | Deletes the last word typed.                                                              |
| $Esc-B$                      | Moves the cursor back one word.                                                           |
| $Esc-D$                      | Deletes from the cursor to the end of<br>the word.                                        |
| $Esc-F$                      | Moves the cursor forward one word.                                                        |
| Delete key or Backspace key  | Erases a mistake when entering a<br>command; reenter the command after<br>using this key. |

*Table 1-1 Command-Line Processing Keystroke Combinations (continued)*

1. The arrow keys function only on ANSI-compatible terminals such as VT100s.

### <span id="page-2-0"></span>**Command Modes**

The GSS CLI supports the following major command modes:

- **•** [EXEC Mode](#page-3-1)
- **•** [Global Configuration Mode](#page-4-0)
- **•** [Interface Configuration Mode](#page-6-1)
- **•** [Global Server Load-Balancing Configuration Mode](#page-6-0)

In addition to these four major command modes, several subordinate command modes are accessible from the global server load-balancing configuration mode. See the [Command Mode Structure](#page-3-0) diagram that follows for more details.

L

### <span id="page-3-0"></span>**Command Mode Structure**

The following diagram shows the GSS command mode structure.

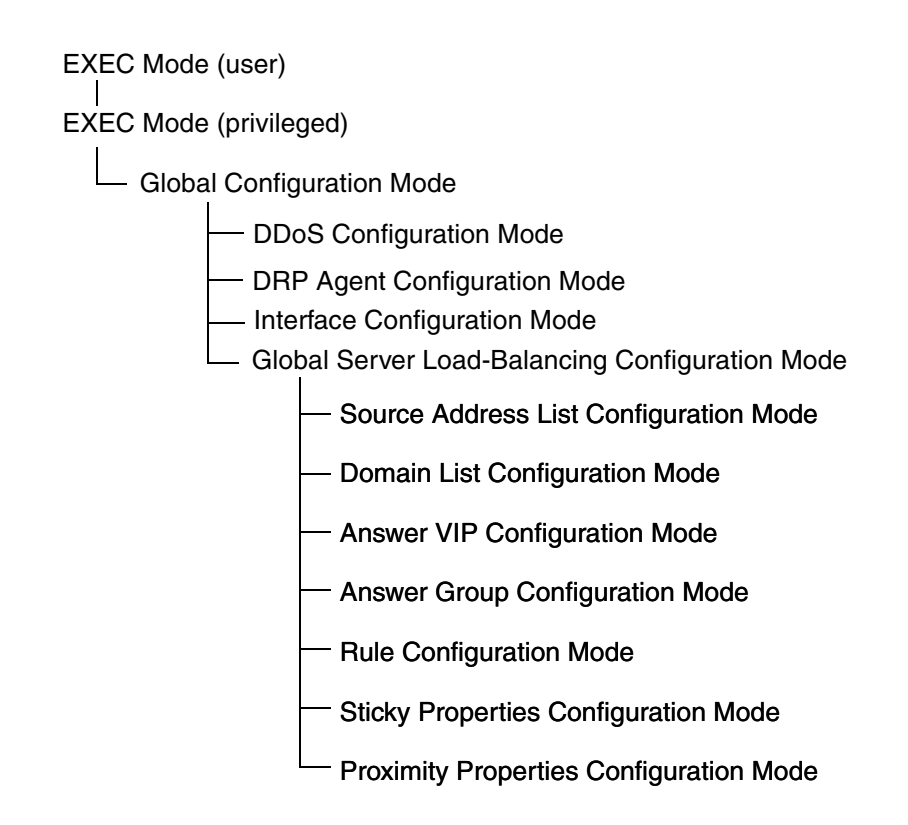

### <span id="page-3-1"></span>**EXEC Mode**

The two EXEC access levels are privileged and user. The **enable** and **disable** commands switch between the two levels. The user-level EXEC command line is available to users if they enter a valid password. The user-level EXEC commands are a subset of the privileged-level EXEC commands. The user-level EXEC prompt is the hostname followed by a right angle bracket (>). The prompt for the privileged-level EXEC command line is the pound sign (#). To execute an EXEC command, enter the command at the EXEC system prompt and press the **Return**  key.

In the following example, a user accesses the privileged-level EXEC command line from the user level as follows:

```
gssm1.example.com> enable
gssm1.example.com#
```
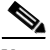

**Note** If you are accessing the GSS remotely using Telnet or SSH, the CLI prompts you for the enable password. The default password is default. For more information about the enable password and configuring a new password, see the "enable-passwd" section on page 2-44.

Use the **Delete** or **Backspace** key sequences to edit commands when you type commands at the EXEC prompt.

As a shortcut, you can abbreviate commands to the fewest letters that make them unique. For example, the letters **sho** can be entered for the **show** command.

Certain EXEC commands display multiple screens with the following prompt at the bottom of the screen:

--More--

Press the **Spacebar** to continue the output, or press **Return** to display the next line. Press any other key to return to the prompt. Also, at the --More-- prompt, you can enter a **?** to display the help message.

To leave EXEC mode, enter the **exit** command at the system prompt:

gssm1.example.com# **exit**

See the "General Commands" section for detailed information about the EXEC-level commands.

#### <span id="page-4-0"></span>**Global Configuration Mode**

To enter the global configuration mode, enter the **configure** privileged EXEC command. You must be in global configuration mode to enter global configuration commands.

gssm1.example.com# **configure** gssm1.example.com(config)#

To exit global configuration mode, enter the **end** global configuration command:

```
gssm1.example.com(config)# end
```
You can also exit global configuration mode by entering the **exit** command or by pressing **Ctrl-Z**.

See the " Global Configuration Mode Commands" section for detailed information about the global configuration-level commands.

#### **DDoS Configuration Mode**

To enter the Distributed Denial of Service (DDoS) configuration mode, enter the **ddos** global configuration command as follows:

```
gssm1.example.com# config
gssm1.example.com(config)# ddos
gssm1.example.com(config-ddos)#
```
To exit the DDoS configuration mode, enter the **exit** command to return to global configuration mode as follows:

```
gssm1.example.com(config-ddos)# exit
gssm1.example.com(config)#
```
See the "DDoS Module Configuration Mode Commands" section for detailed information about the DDoS configuration-level commands.

### **DRP Agent Configuration Mode**

To enter the Director Response Protocol (DRP) agent configuration mode, enter the **drp** global configuration command as follows:

```
gssm1.example.com# config
gssm1.example.com(config)# drp
gssm1.example.com(config-drp)#
```
To exit DRP Agent configuration mode, enter the **exit** command to return to global configuration mode as follows:

```
gssm1.example.com(config-drp)# exit
gssm1.example.com(config)#
```
See the "DRP Agent Configuration Mode Commands" section for detailed information about the DRP Agent configuration-level commands.

### <span id="page-6-1"></span>**Interface Configuration Mode**

To enter interface configuration mode, enter the **interface** global configuration command as follows:

```
gssm1.example.com# config
gssm1.example.com(config)# interface ethernet 0
gssm1.example.com(config-eth0)#
```
To exit the interface configuration mode, enter the **exit** command to return to global configuration mode as follows:

```
gssm1.example.com(config-eth0)# exit
gssm1.example.com(config)#
```
See the "Interface Configuration Mode Commands" section for detailed information about the interface configuration-level commands.

### <span id="page-6-0"></span>**Global Server Load-Balancing Configuration Mode**

To enter the global server load-balancing configuration mode, enter the **gslb** configuration command as follows:

```
gssm1.example.com# config
gssm1.example.com(config)# gslb
gssm1.example.com(config-gslb)# proximity group ProxyGroup1 ip 
192.168.9.0 255.255.255.0
```
To exit the global server load-balancing configuration mode, enter the **exit** command to return to global configuration mode as follows.

```
gssm1.example.com(config-gslb)# exit
gssm1.example.com(config)#
```
See the "Global Server Load-Balancing Configuration Mode Commands" section for detailed information about the global sever load-balancing configuration-level commands.

# <span id="page-7-0"></span>**Checking Command Syntax**

The user interface provides error isolation in the form of an error indicator, a caret symbol (^). The **^** symbol appears at the point in the command string where you have entered an incorrect command, keyword, or argument.

In the following example, a syntax error occurs in the process of setting the device clock. Context-sensitive help is then used to check the syntax for setting the clock and correct the mistake.

```
gssm1.example.com#clock 20:06:00 26 july 2003
    \sim \sim% Invalid input detected at '^' marker.
gssm1.example.com#clock ?
  set Set the time and date
   timezone Set timezone
```
The help output shows that the **set** keyword is required. Press the **Up Arrow** to automatically repeat the previous command. Add a space and question mark (?) to display the following additional arguments:

```
gssm1.example.com#clock set ?
   <0-23>: Current Time (hh:mm:ss)
gssm1.example.com#clock set 20:00:00
% Incomplete command.
gssm1.example.com#clock set 20:00:00?
< 0 - 59gssm1.example.com#clock set 20:00:00 ?
  <1-31> Day of Month
  april 
  august 
  december 
   february 
  january Month of the Year
  july 
  june 
  march 
  may 
  november 
  october 
   september 
gssm1.example.com#clock set 20:00:00 july ?
  <1-31> Day of Month
gssm1.example.com#clock set 20:00:00 july 26 ?
  <1993-2035> Year
gssm1.example.com#clock set 20:00:00 july 26 2004
```
# <span id="page-8-0"></span>**Controlling Command Output**

You can control the output of your GSS CLI commands (filtering it or saving it to a file) using special operators that are added to your command syntax. The following table presents information about the various command options that allow you to control the output generated by GSS commands.

Follow these guidelines when using the CLI output commands:

- You cannot use certain symbols (such as ', :, or <) when using the  $\lceil$  (pipe) or > (redirect) commands
- You can only use a single  $|$  (pipe) or a single  $>$  (redirect) command. The GSS software does not support the simultaneous use of both output commands.

## **Using the Pipe (|) Character**

You can use the pipe (I) character to direct the output of any GSS command to a short list of operators: **grep**, **sort**, **wc**, and **monitor**. For example, to see all logs related to the GSS keepalive function, enter the following:

**show logs** | **grep -i KALE**

The following sections discuss the use of the **grep**, **sort**, **wc**, and **monitor** operators with the pipe (|) character.

## **Using grep**

The | **grep** operator filters CLI command output to display only the output containing the lines of text that match the specified text. The following example lists only files containing "log" in a directory:

```
gssm1.example.com> ls
platform.cfg
props.cfg
props.cfg.startup
runmode-comment
running.cfg
squid
sysMessages.log
syslog-messages.log
sysmsg
```

```
sysout
system.log
tmp
tomcat
trace.log
gssm1.example.com> ls |grep log
sysMessages.log
syslog-messages.log
system.log
trace.log
```
For a detailed list of the options supported by the **grep** operator, see the documentation provided with the Linux operating system.

### **Using sort**

The | **sort** operator performs a sort of all files associated with a CLI command. The following example performs a reverse sort of all files appearing in a directory:

```
gssm1.example.com> ls
platform.cfg
props.cfg
props.cfg.startup
runmode-comment
running.cfg
squid
sysMessages.log
syslog-messages.log
sysmsg
sysout
system.log
tmp
tomcat
trace.log
gssm1.example.com> ls | sort -r
trace.log
system.log
sysout
sysmsg
syslog-messages.log
sysMessages.log
squid
tmp
tomcat
```

```
running.cfg
runmode-comment
props.cfg.startup
props.cfg
platform.cfg
```
For a detailed list of the options supported by the **sort** operator, see the documentation provided with the Linux operating system.

### **Using wc**

The | **wc** operator displays the total number of bytes, words, or lines in a file. The following example shows the number of log messages currently in the main log file (gss.log):

```
gssm1.example.com> show logs | wc -l
    2236
```
For a detailed list of the options supported by the **wc** operator, see the documentation provided with the Linux operating system.

### **Using monitor**

The | **monitor** operator continuously displays the output of a **show** command. The **monitor** operator invokes the Linux **watch** command, which updates the screen every two seconds, allowing you to watch the **show** command output change over time. The following example displays the output of the **show statistics keepalive answer type** command, updating the screen every two seconds with the latest output:

```
gssm1.example.com> show statistics keepalive answer type vip 
192.168.200.1 | monitor
EEvery 2s: cli-stat kalestat ip-address answer vip 0x101010b 
Wed Feb 8 10:01:43 2006
IP: 192.168.200.1
GID: 17728 LID: 1
Status: ONLINE
No of Keepalives Configured: 1
Keepalive = 10.1.1.1Status: ONLINE
Keepalive Type: kalap, Shared, Standard
Primary Circuit: 10.1.1.1
```
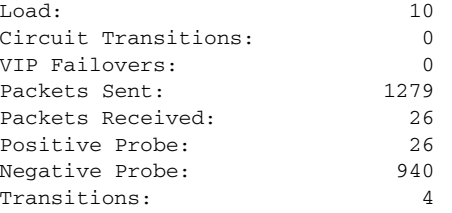

### **Using the Redirect (>) Character**

You can use the Redirect  $(>)$  operator to redirect the output of a command to a file. You may only redirect to a file in the current working directory, as determined using the **pwd** command.

For example, enter the following command:

gssm1.example.com# **show running-config>running-config.txt**

# <span id="page-11-0"></span>**Using System Help**

You can obtain help when you enter CLI commands by using the following methods:

- **•** To display a brief description of the context-sensitive help system, enter **help**.
- **•** To list all commands for a command mode, enter a question mark (**?**) at the system prompt.
- **•** To obtain a list of commands that start with a particular character set, enter an abbreviated command immediately followed by a question mark (**?**).

```
gssm1.example.com# cl?
clear clock
```
**•** To list the command keywords or arguments, enter a space and a question mark (**?**) after the command:

```
gssm1.example.com# clock ?
  clear Clear the current time from the battery-backed clock
   save Save the current time into the battery-backed clock
  set Set the local time and date
```
# <span id="page-12-0"></span>**Saving Configuration Changes**

To avoid losing new configurations, save them to NVRAM using the **copy** or **write** commands, as shown in the following example:

gssm1.example.com# **copy running-config startup-config**

or

gssm1.example.com# **write memory**

See the **copy running-config startup-config** command description in Chapter 2, Cisco Global Site Selector CLI Commands, for more information.

 $\blacksquare$ 

#### **Cisco Global Site Selector Command Reference**

 $\blacksquare$ 

 $\mathbf l$